Reto Fritschi Haltenstrasse 31 8413 Neftenbach

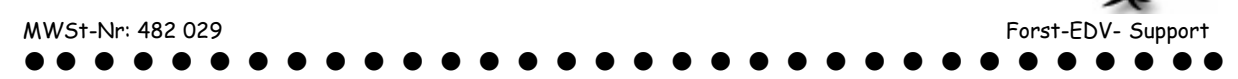

## **Datenexport aus WinforstPro™ 16**

## **1. Umschreibung**

Unter Datenexport versteht man, dass die Liste oder Rechnung mit den Stämmen in einem Computerformat zusammengestellt wird, die in einer anderen Software wieder eingelesen werden kann.

Diese Dateien enthalten keine sauber dargestellten Holzlisten als Excel oder Word sondern nur einen "Zahlensalat".

## **2. Holzliste aus Winforstp Rund exportieren**

Das funktioniert genau gleich wie eine Ho statt dem Di das Exports

- Starten Rund
- $-Liste-I$
- Liste aus

Export

īΤ

Speichern (

**C** Text

- Wenn no (oder an
- Exports <u>Д</u>

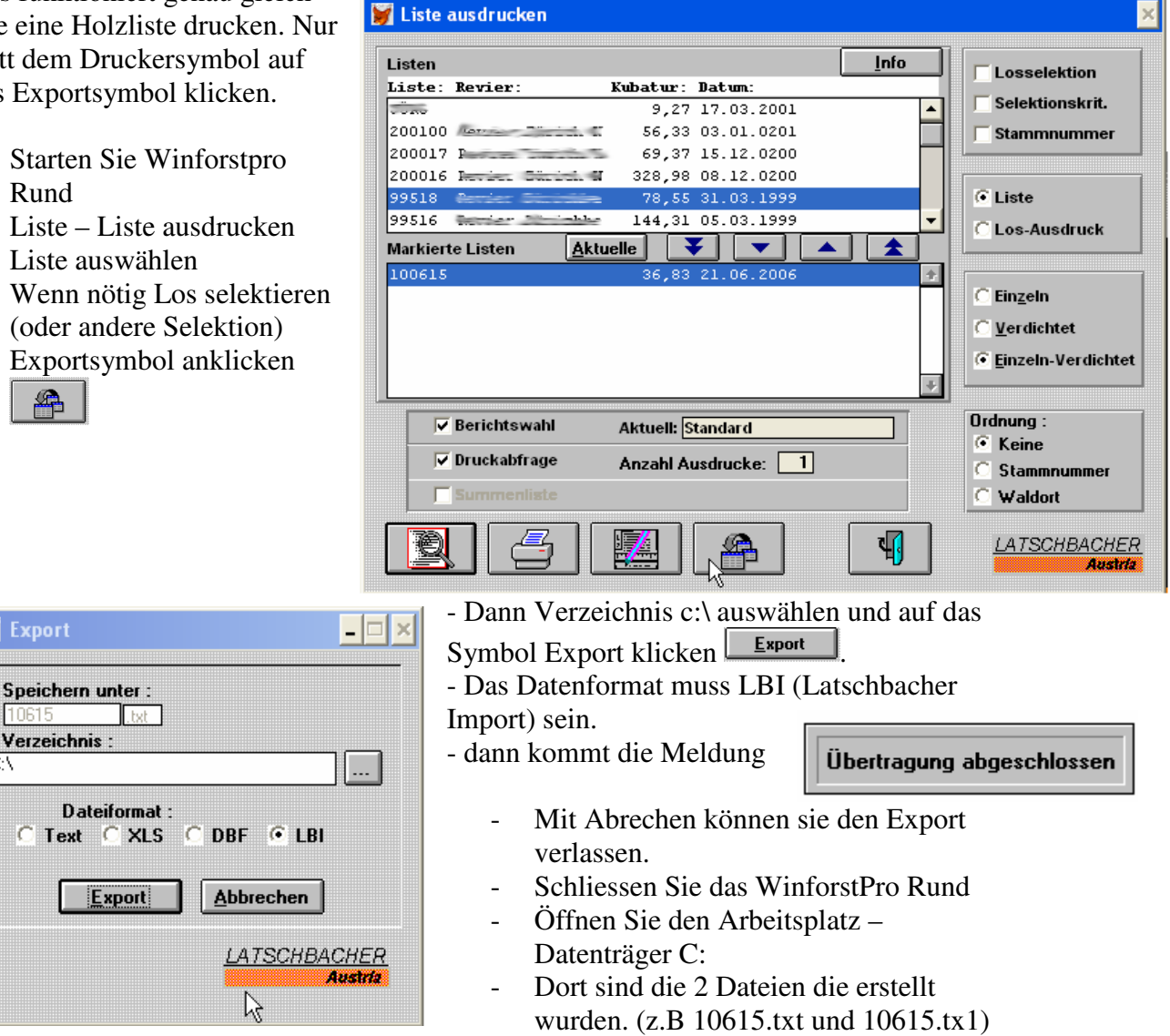

- Markieren Sie die beiden Dateien – dann mit der rechten Maustaste Kontexmenu öffnen – Senden an – Emailempfänger.

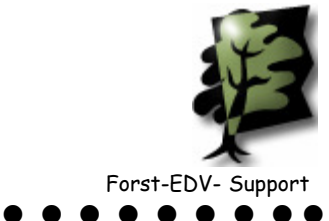

## MWSt-Nr: 482 029 Forst-EDV- Support **3. Rechnung aus Winforstpro Fakt exportieren**  Starten Sie Winforstpro Fakt und wählen die gewünschte Rechnung aus. **Rechnung**  $\boxed{0061}$  vom :  $\boxed{01.05.2005}$  $\sqrt{\frac{W}}$ ählen KUNDEN Rechnung<sup>05</sup> **Neu** Bem. **Brief** Forstjahr  $\frac{1}{2004}{\sqrt{05}}$ Konrad Lieferung: **Keller AG** Ab Waldstrasse Abgeholt: Kopf Sägerei Bemerkungen: Schlagdatum: Jan./ Feb. 2005 **Bahnhofstr.** 8476 Unterstammheim **WALDBES** Export HA HS Qual. Menge Einheit Preis/Einh  $PRE$  $K1$ Gemeinde Fi Ll  $\equiv$ вc  $\overline{4}$ 4.56 00.00  $\mathbf{F}\mathbf{m}$ Fi Ll BC.  $\overline{5}$ 4.28  $Fm$ **SELVAD**  $\infty$ **Forstverwaltung**  $F$ i Ll BC 6 5.96  $\mathbf{F}\mathbf{m}$ 00.00 **COL Berrou abot TV** حفظ  $\overline{\mathbf{F}}$ i  $_{\rm BC}$  $_{\rm 2b}$ 1.34  $Fm$  $60.00$ 287  $L2$  $Fi$  L3  $_{\rm BC}$  $3a$ 2.94 61.03  $rac{1}{2}$ Pos.  $\mathbf{F}\mathbf{m}$ **MwSt**  $0.0%$  $0.00$  $\mathbf{F}\perp$  $L3$  $_{\rm BC}$  $3<sub>b</sub>$  $5.16$ 60.00.  $\Rightarrow$  $\mathbf{F}\mathbf{m}$ **SHF**  $1.0 Fr$ 175.10 Fi L3 вc  $\overline{4}$ 12.00  $Fm$ 32.00  $500$ Lieferschein  $Fi$  Tr BC 15.48  $Fm$ **Shutt MALL** Skonto  $\mathbf{F}$ ö Dt  $\sim$  $0.65$ 40,000 ಕ  $\mathbf{F}\mathbf{m}$ 睚 Ф 萄 Stück: **Kubatur: 175.12** Betrag: 40.75 LEE Zu / Ab | MUST, SHF  $\overline{\Psi}$ SPRITZEN  $\overline{v}$ Betrag: Anzahl Ausdrucke:  $\overline{1}$ Besten Dank für Ihren Auftrag DANK Text Export  $\sqrt{ }$ Klicken Sie auf das Exportsymbol - Dann Verzeichnis c:\ auswählen und auf das Symbol Export  $\Box$   $\times$ Export klicken  $\boxed{\underline{\mathsf{Export}}}$ . Speichern unter: - Das Datenformat muss LBI (Latschbacher Import)  $050061$ het is Verzeichnis: sein. اصا  $\vert ... \vert$ - dann kommt die Meldung Übertragung abgeschlossen Dateiformat : ö  $Text$   $C XLS$ DBF G LBI IC

- Mit Abrechen können sie den Export verlassen.
- Schliessen Sie das WinforstPro Fakt
- 
- Öffnen Sie den Arbeitsplatz Datenträger C:
- Dort sind die 2 Dateien die erstellt wurden.  $(z.B 05 0061.txt$  und  $05 0061.txt$
- Markieren Sie die beiden Dateien dann mit der rechten Maustaste Kontexmenu öffnen – Senden an – Emailempfänger.

Export

**Abbrechen** 

**LATSCHBACHER**